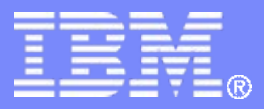

### z/TPF V1.1

## TPF Users Group Fall 2008 Online DASD Formatter z/TPF APAR PJ32688

### Chris Filachek**Operations & Coverage Subcommittee**

**AIM Enterprise Platform Software IBM z/Transaction Processing Facility Enterprise Edition 1.1.0**

Any reference to future plans are for planning purposes only. IBM reserves the right to change those plans at its discretion. Any reliance on such a disclosure is solely at your own risk. IBM makes no commitment to provide additional information in the future.

© 2008 IBM Corporation

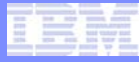

# **Topics**

## • **Online DASD Formatter**

- Overview and Basic Format Procedure
- Expanded Format Procedure
- Additional Formatter Displays and Controls
- **Module Copy and Formatting**
- **No Downtime Expansion**

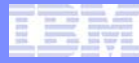

# Online DASD Formatter Overview

- **Provides ability to format unused areas of online DASD modules**
	- New type of RAMFIL statement that defines areas in the SIP deck as eligible to be formatted
		- Referred to as format ranges
	- New ZFMTR CONTROL and ZFMTR ONLINE commands
		- Select format ranges and modules to format
		- Control the format process
			- Start, stop, pause, and resume the formatter
			- Manage formatter settings
		- Formatter status and displays

# Basic Format Procedure

- **Basic format procedure to format unused tracks across all modules for a device type (DEVx = DEVA/B/C/D)**
	- 1. Define format ranges in the SIP deck
		- RAMFIL RECID=IFORMAT
	- 2. Build and load a new FACE Table (FCTB)
		- **ZECTB LOAD/ACTIVATE**
	- 3. Select all format ranges
		- ZFMTR ONLINE DEVx ADD IFORMAT-ALL
	- 4. Start the formatter for all modules
		- ZFMTR ONLINE DEVx START FMOD-ALL MODS-ALL
	- 5. Continue the format process
		- ZFMTR ONLINE DEVx CONTINUE
	- 6. Wait for the formatter to complete

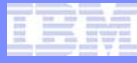

# Define Format Ranges in the SIP deck

- **Define format ranges using RAMFIL macro statements with RECID=IFORMAT** 
	- TYPE and DUPE parameters define the device type, record size, and record duplication
	- BASE parameter defines starting cylinder/track
	- RECNO parameter defines total number of records to format
		- Used to define number of tracks to format
		- RECNO must cover all records on this set of tracks to the last track on last module for this device type
	- Example: Define 2 tracks of 4K records starting at cylinder 200, track 11 (assumes device A has ten 3390 prime mods)

```
RAMFIL TYPE=4SA,RECID=IFORMAT,RECNO=240,
```
**DUPE=YES,BASE=20011**

• **No limit to the number of format ranges defined or size of each format range**

# Select Format Ranges on z/TPF

- **Select format ranges to format by adding format ranges to the format table**
	- Format ranges must be defined in the FACE Table (FCTB) using RAMFIL RECID=IFORMAT to add them to the format table
	- Format ranges may not be added or deleted while the formatter is active or paused

#### • **Add all format ranges to the format table**

- ZFMTR ONLINE DEVx ADD IFORMAT-ALL
- **Add one format range from the FCTB** 
	- ZFMTR ONLINE DEVx ADD IFORMAT-cyl.trk
	- cyl.trk is the cylinder/track value from the BASE parameter on the RAMFIL RECID=IFORMAT statement
- **Example: Add one format range for DEVA**

**ZFMTR ONLINE DEVA ADD IFORMAT-200.11**

**FMTR0001I 14.00.00 FORMAT RANGE 200 11 TO 200 12, SIZE 4K, DUPE YES, ADDED TO THE FORMAT TABLE FOR DEVA**

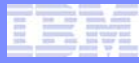

# Select Format Ranges on z/TPF (cont.)

- **Delete all format ranges from the format table**
	- ZFMTR ONLINE DEVx DELETE INDEX-ALL
- **Delete one format range from the format table**
	- ZFMTR ONLINE DEVx DELETE INDEX-idx
	- idx is the item index from the format table display
- **Displays all format ranges to be formatted by the Online DASD Formatter**
	- ZFMTR ONLINE DEVx DISPLAY FORMAT
- **Example: Display the format table for DEVA**

**ZFMTR ONLINE DEVA DISPLAY FORMAT**

#### **FMTR0017I 14.00.00 FORMAT RANGES FOR DEVA**

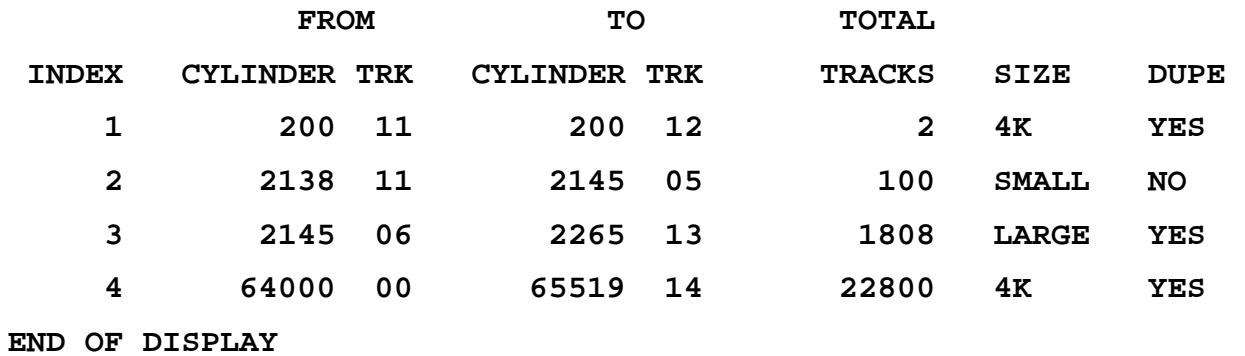

# Start the Online DASD Formatter

- **Start command identifies modules to format**
	- ZFMTR ONLINE DEVx START FMOD-mod1 TMOD-mod2 MODStype
		- FMOD/TMOD specifies the module range
			- FMOD-ALL
				- All modules for this device type
			- FMOD-mod1 TMOD-mod2
				- Symbolic modules from mod1 to mod2
		- MODS specifies which modules in the module range to format
			- MODS- [ ALL | PRIMES | DUPES ]
			- Includes all modules, just primes, or just dupes in the module range
			- For MODS-ALL, a prime and it's duplicate will not be formatted simultaneously

### • **Example: Start all prime modules for DEVA**

**ZFMTR ONLINE DEVA START FMOD-ALL MODS-PRIMES**

**FMTR0026I 14.00.00 START FORMAT REQUESTED FOR DEVA - VERIFYING MODULES AND FORMAT RANGES**

## Formatter Verification

- **Starting the formatter verifies all input to the format process**
	- Format-2 globals used by the formatter must defined and initialized
	- Formatter controls must be set (MPLSS and NMODS)
	- Formatter for this subsystem and device type may not be active or paused
		- Only one format process for a given subsystem and device type may be active at a time
	- All format ranges in the format table must be defined in the active FACE Tables (FCTB's) of all active processors
		- **During formatting, format ranges are continuously verified against the active FCTB in the current processor**
	- Modules being formatted must be in the specified device type with at least one module online
- **Issues informational messages if some modules are offline or in module copy**
- **If verification is successful, formatter waits for continue or cancel command**

**FMTR0027A 14.00.00 START VERIFICATION COMPLETE FOR DEVA.** 

**TO START FORMATTING ENTER ZFMTR ONLINE DEVA CONTINUE**

**TO CANCEL FORMATTING ENTER ZFMTR ONLINE DEVA CANCEL**

# Continue the Format Process

- **Display and status commands are allowed while formatter is waiting for continue or cancel**
	- Use display command to display list of format ranges
	- Use status command to display list of modules
- **Cancel command stops the format process**
	- ZFMTR ONLINE DEVx CANCEL
- **Continue command starts the actual formatting**
	- ZFMTR ONLINE DEVx CONTINUE

**ZFMTR ONLINE DEVA CONTINUE**

**FMTR0028I 14.00.00 FORMAT STARTED FOR DEVA FMTR0030I 14.00.00 FORMAT STARTED FOR DEVA, MOD-0047, SDA-0EE5 FMTR0031I 14.01.00 FORMAT COMPLETED FOR DEVA, MOD-0047, SDA-0EE5** 

• **Wait for the formatter to complete**

**FMTR0029I 14.02.00 FORMAT COMPLETED FOR DEVA**

# Display Formatter Status

#### • **Overview of the formatter status**

- Current formatter state (WAITING, STARTED, PAUSED, RESUMED, COMPLETED, etc.)
- Date and time when current formatter state was reached
- Processor ID where formatter is active or was last running
- Module range and type of modules being formatted
- **Module summary contains counts for modules in each state**

#### **ZFMTR ONLINE DEVA STATUS**

**FMTR0054I 14.02.00 FORMAT STATUS FOR DEVA FORMATTER STARTED ON PROCESSOR B AT 14:00:00 ON 21 OCT 2008 FORMAT PRIME MODULES FROM 0047 TO 005A** 

**MODULE SUMMARY** 

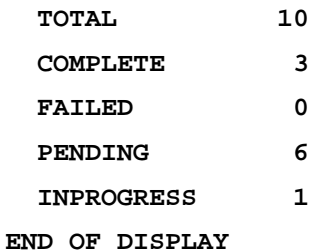

## Display Module Status

- **Use LIST parameter to display status for a list of modules**
	- ZFMTR ONLINE DEVx STATUS LIST [ ALL | COMPLETE | FAILED | INPROGRESS | PENDING ]
- **Use SDA or MOD parameters to display status for a single module**
	- ZFMTR ONLINE DEVx STATUS [ MOD-mod | SDA-sda ]

**ZFMTR ONLINE DEVA STATUS LIST-ALL** 

**FMTR0055I 14.02.00 FORMAT STATUS FOR ALL MODULES FOR DEVA FORMATTER STARTED ON PROCESSOR B AT 14:00:00 ON 21 OCT 2008** 

**FORMAT PRIME MODULES FROM 0047 TO 005A** 

#### **MODULE SUMMARY**

**<Module summary counts displayed here – not shown due to space constraints>**

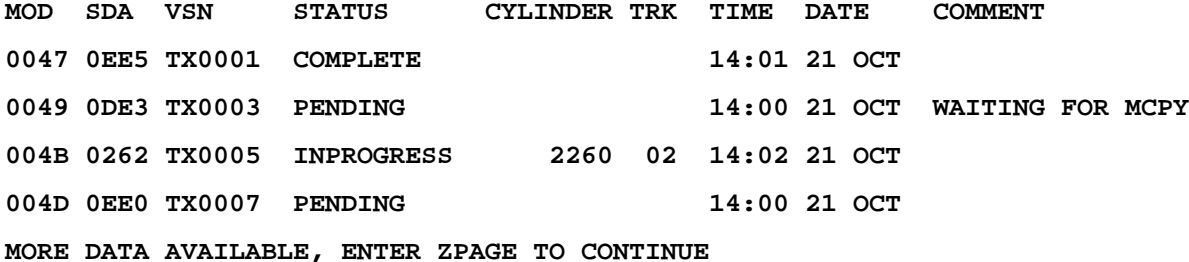

# Manage the Format Process

- **MPLSS Maximum number of mods per LSS (DASD Subsystem) being formatted at the same time**
	- ZFMTR CONTROL SET MPLSS-num
	- Use to avoid too many modules being formatted on the same LSS at the same time
	- Setting affects all format processes in the complex
- **NMODS Maximum number of modules to format simultaneously**
	- ZFMTR ONLINE DEVx SET NMODS-num
	- Only affects the format process for this device type and MDBF subsystem
- **num is a decimal value 1-99 for both MPLSS and NMODS**
- **MPLSS and NMODS must be set before starting the formatter and may be changed at any time**

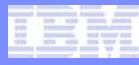

# Manage the Format Process (cont.)

- **Pause, Resume, or Stop the formatter**
	- ZFMTR ONLINE DEVx [ PAUSE | STOP | RESUME ]
- **Pause and stop must be issued on the processor where the formatter is active unless the processor is deactivated**
- **Pausing the formatter causes in-progress modules to record status and all formatter ECB's to exit**
- **Resuming the formatter continues a paused format process**
	- Formatter may be resumed on any processor in the complex
	- Resume repeats the verification step to verify the formatter input is still valid
	- Resume continues formatting with the format ranges and module ranges defined at start time
	- Modules are reformatted if their SDA has changed since the pause

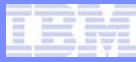

# Module Copy and Formatting

- **Module copy (MCPY) always formats the target module**
	- For all standard records (pool, fixed, and spare), MCPY formats the track and writes the data
	- For all format ranges defined in the FCTB, (RAMFIL RECID=IFORMAT), MCPY formats the track and writes zeroes
- **Spare modules are only required to have VSN and VTOC tracks formatted by z/OS utility ICKDSF**
	- No longer required to pre-format MCPY spare modules using z/TPF FMTR utility
	- No need to reformat spare modules for a format change
- **No need to rerun the Online DASD Formatter for modules brought online after the formatter finishes**
	- MCPY formats everything defined in the FCTB, including format ranges
- **Applies to ZMCPY ALL and ZMCPY UP**

# No Downtime Expansion

- **1. If formatting previously in-use areas, complete any pool deactivation. Remove deactivated pools and obsolete fixed records from the SIP deck and build a new FACE Table (FCTB) using this SIP deck.**
- **2. Using the alternate FCTB loader (ZFCTB LOAD/ACTIVATE), load and activate the new FCTB to all processors.**
- **3. Using the RAMFIL macro with the RECID=IFORMAT parameter, define unused or previously in-used areas in the SIP deck as format eligible. Build a new FCTB using this SIP deck.**
- **4. Using the alternate FCTB loader (ZFCTB LOAD/ACTIVATE), load and activate the new FCTB to all processors.**

# No Downtime Expansion (cont.)

#### **5. Use the Online DASD Formatter (ZFMTR ONLINE) to format the format ranges**

- a. Select the format ranges to be formatted
- b. Start the formatter on all modules for the device type
- c. Allow the formatter to complete
- **6. In the SIP deck, change the format ranges (RAMFIL RECID=IFORMAT) that were formatted to fixed, pool, or spare records. Build a new FCTB using this SIP deck.**
- **7. Using the alternate FCTB loader (ZFCTB LOAD/ACTIVATE), load and activate the new FCTB to all processors**
- **8. Use the ZSVTT command to verify the format of new fixed and pool records**
- **9. Perform a norm state pool reallocation (ZPOOL NORM GENERATION) to perform a pool reallocation and make the new pools available to z/TPF**

### **This is all possible while the z/TPF complex is in NORM state!**

### **Trademarks**

- **IBM and z/OS are trademarks of International Business Machines Corporation in the United States, other countries, or both.**
- **Other company, product, or service names may be trademarks or service marks of others.**
- **Notes**
- **Performance is in Internal Throughput Rate (ITR) ratio based on measurements and projections using standard IBM benchmarks in a controlled environment. The actual throughput that any user will experience will vary depending upon considerations such as the amount of multiprogramming in the user's job stream, the I/O configuration, the storage configuration, and the workload processed. Therefore, no assurance can be given that an individual user will achieve throughput improvements equivalent to the performance ratios stated here.**
- **All customer examples cited or described in this presentation are presented as illustrations of the manner in which some customers have used IBM products and the results they may have achieved. Actual environmental costs and performance characteristics will vary depending on individual customer configurations and conditions.**
- **This publication was produced in the United States. IBM may not offer the products, services or features discussed in this document in other countries, and the information may be subject to change without notice. Consult your local IBM business contact for information on the product or services available in your area.**
- **All statements regarding IBM's future direction and intent are subject to change or withdrawal without notice, and represent goals and objectives only.**
- **Information about non-IBM products is obtained from the manufacturers of those products or their published announcements. IBM has not tested those products and cannot confirm the performance, compatibility, or any other claims related to non-IBM products. Questions on the capabilities of non-IBM products should be addressed to the suppliers of those products.**
- **Prices subject to change without notice. Contact your IBM representative or Business Partner for the most current pricing in your geography.**
- **This presentation and the claims outlined in it were reviewed for compliance with US law. Adaptations of these claims for use in other geographies must be reviewed by the local country counsel for compliance with local laws.**

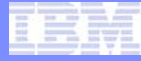

# Appendix

**TPF Users Group** 

AIM Enterprise Platform Software IBM z/Transaction Processing Facility Enterprise Edition 1.1.0<br>TPF Users Group Fall 2008

© 2008 IBM Corporation

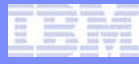

# Setup Format-2 Globals for the Formatter

- **Format-2 globals must be defined and initialized prior to using the formatter commands**
- **IFMTCNTL**
	- Define in the BSS only
- **IFMTDEVx**
	- $x = A$ , B, C, or D and represents device type being formatted
	- Define in the MDBF subsystem where formatting is taking place
	- Only have to define IFMTDEVx for device type and subsystem being formatted
- **See z/TPF Database Users' Guide for more information, including format-2 global sizes and characteristics**

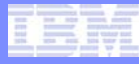

# ZFMTR ONLINE

#### • **Primary command to run and manage the format process**

• All operations are device type and MDBF subsystem unique

**ZFMTR ONLine-- --DEVx-- ------------------------------------->**

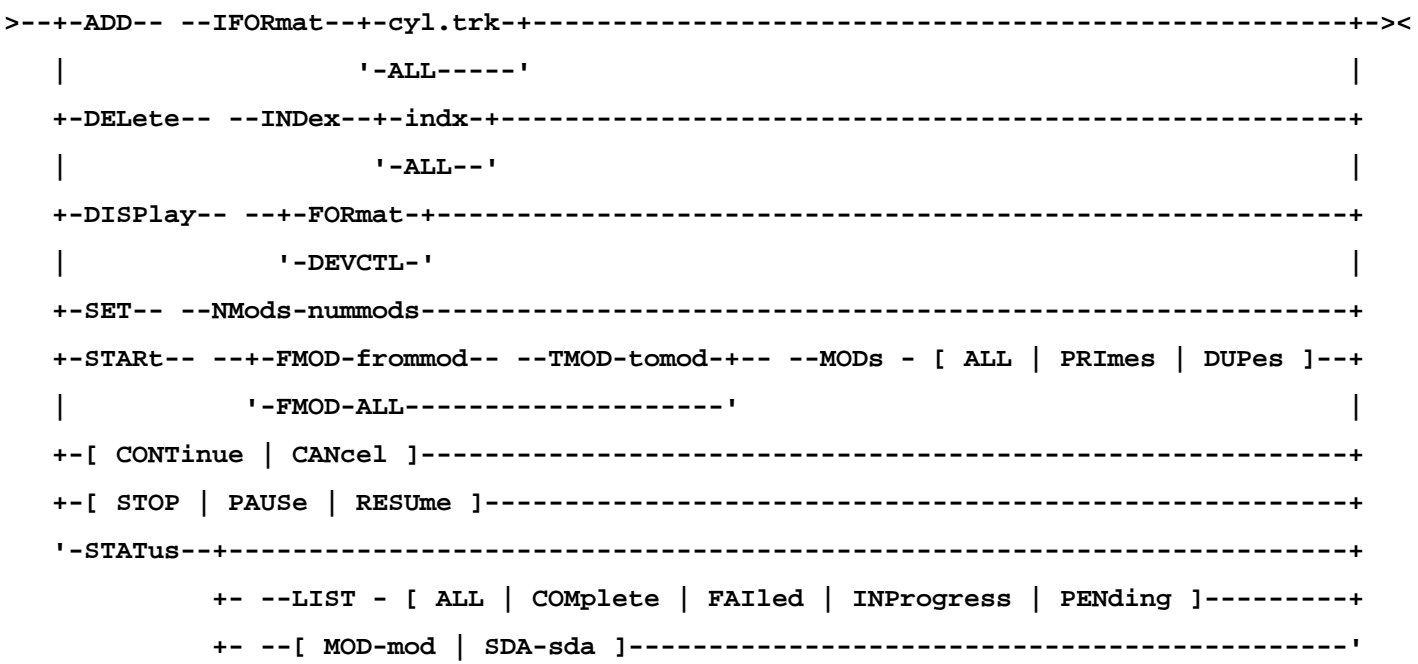

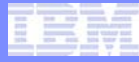

# ZFMTR CONTROL

## • **Set and display formatter controls across all device types and MDBF subsystems**

• Valid in the BSS only

**ZFMTR CONTrol-- --+-DISPlay------------------+--------------><** 

**'-SET-- --MPLss-***modsperlss***-'**